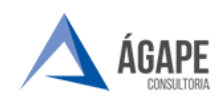

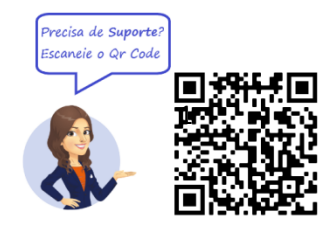

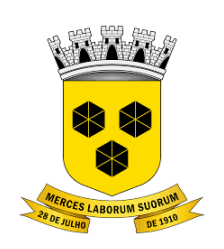

# **PODER LEGISLATIVO CÂMARA MUNICIPAL DE ITABUNA DO ESTADO DA BAHIA**

### **MANUAL DE PROCEDIMENTOS – ABERTURA DE PROCESSO DE PAGAMENTO FORNECEDOR/PRESTADOR**

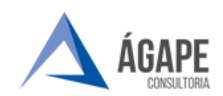

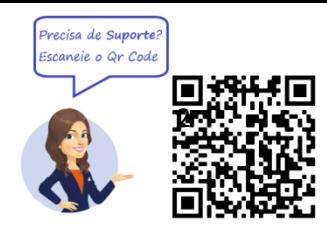

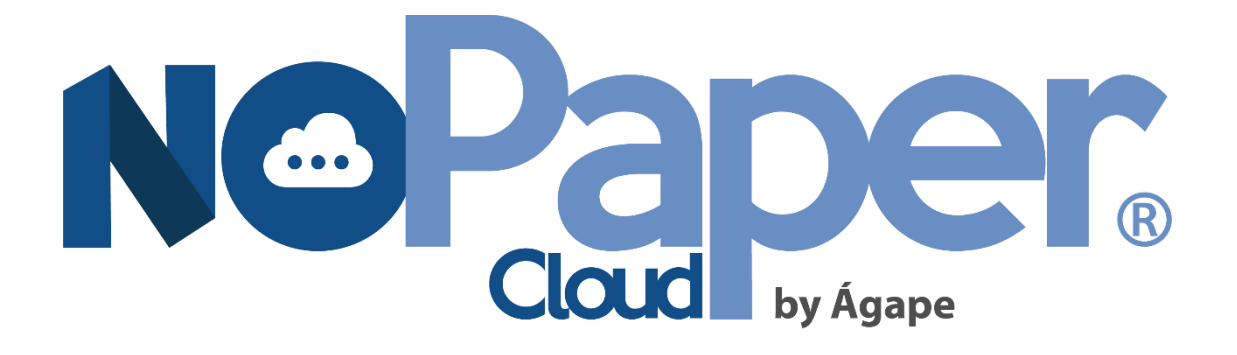

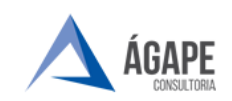

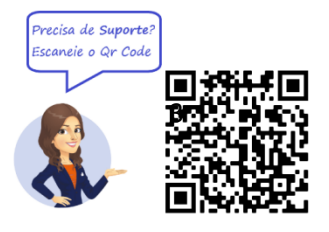

### **1. ACESSANDO O SISTEMA**

Acesse o endereço [www.itabuna.ba.leg.br](http://www.itabuna.ba.leg.br/) e clique na opção **Protocolo Virtual**.

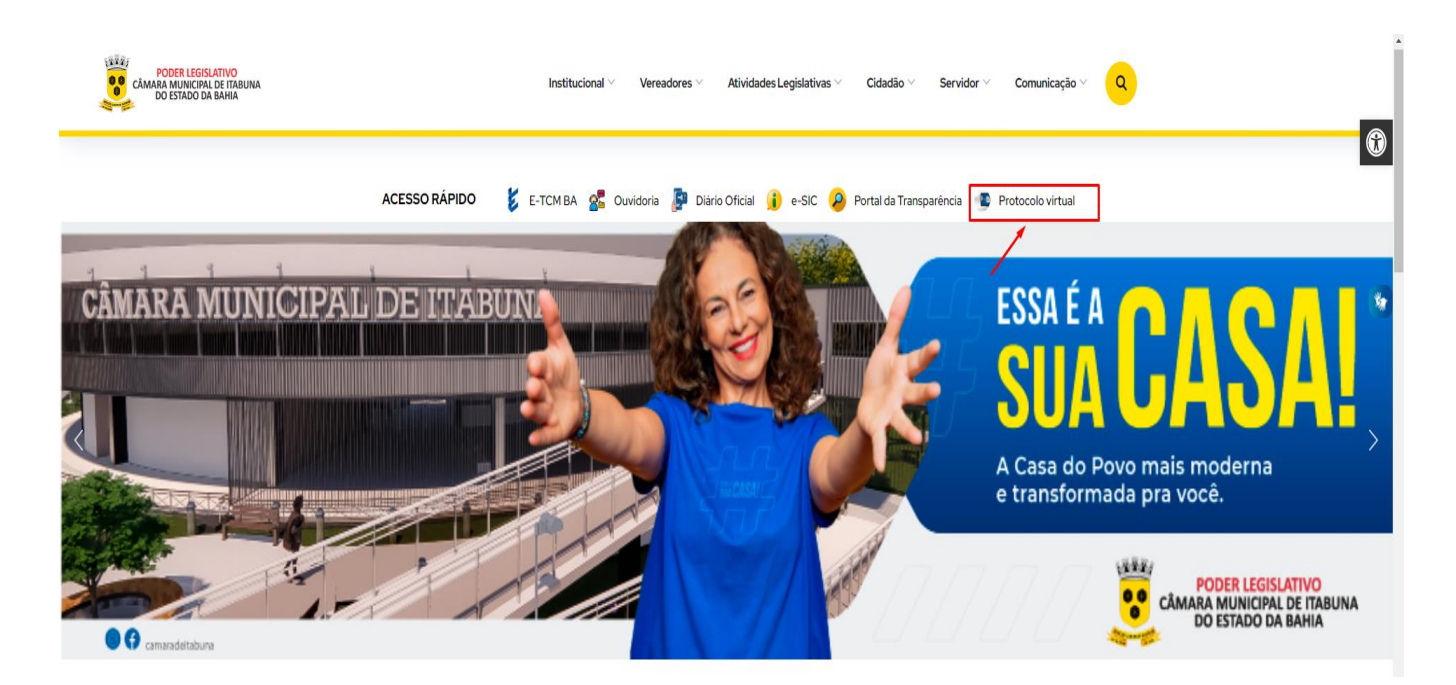

Você será direcionado a página inicial do **Processo Administrativo Eletrônico**, clique, no menu ao lado esquerdo da tela, em **Acesso ao Processo Eletrônico**.

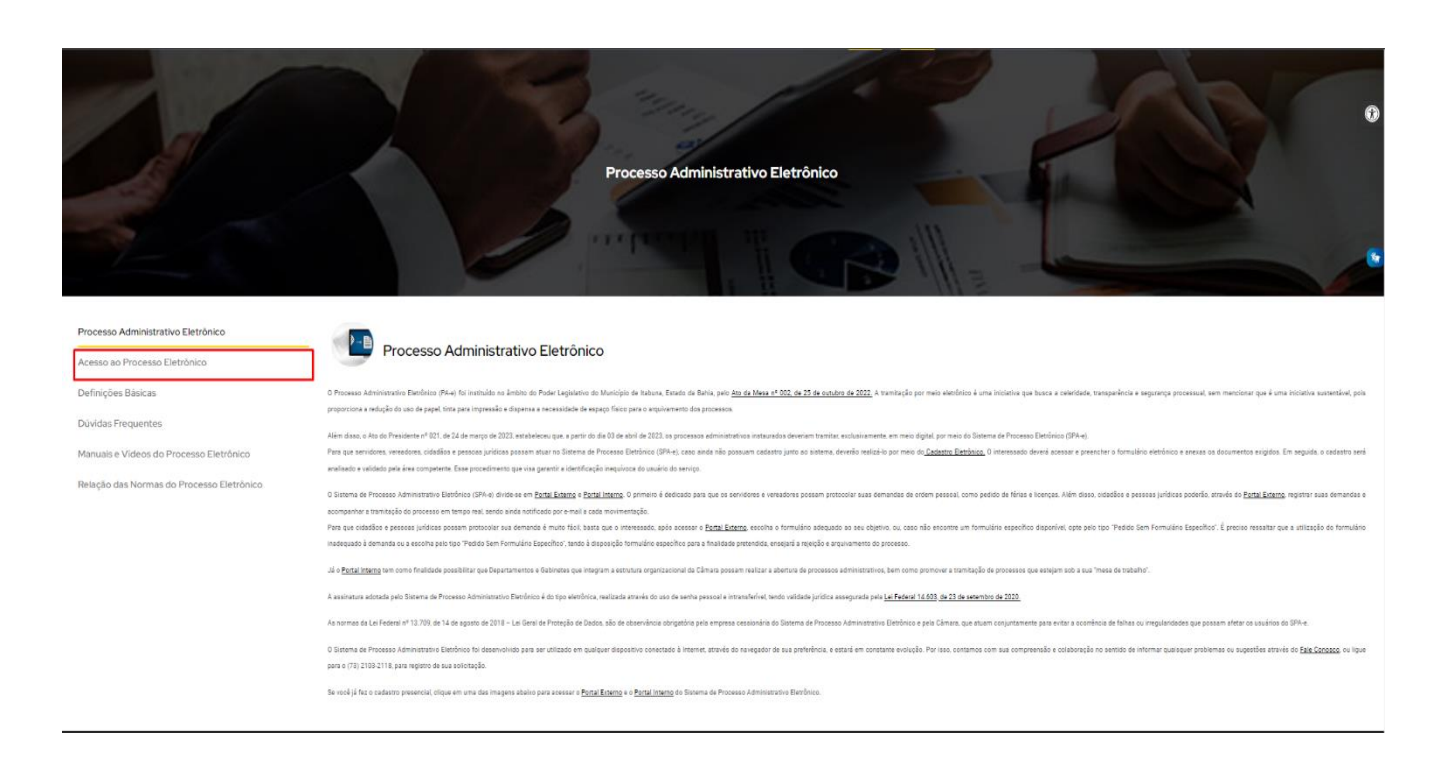

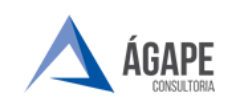

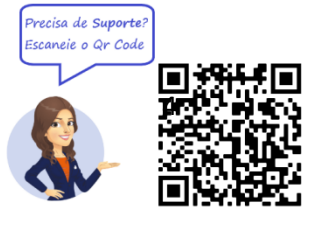

#### Clique na opção **Portal externo**.

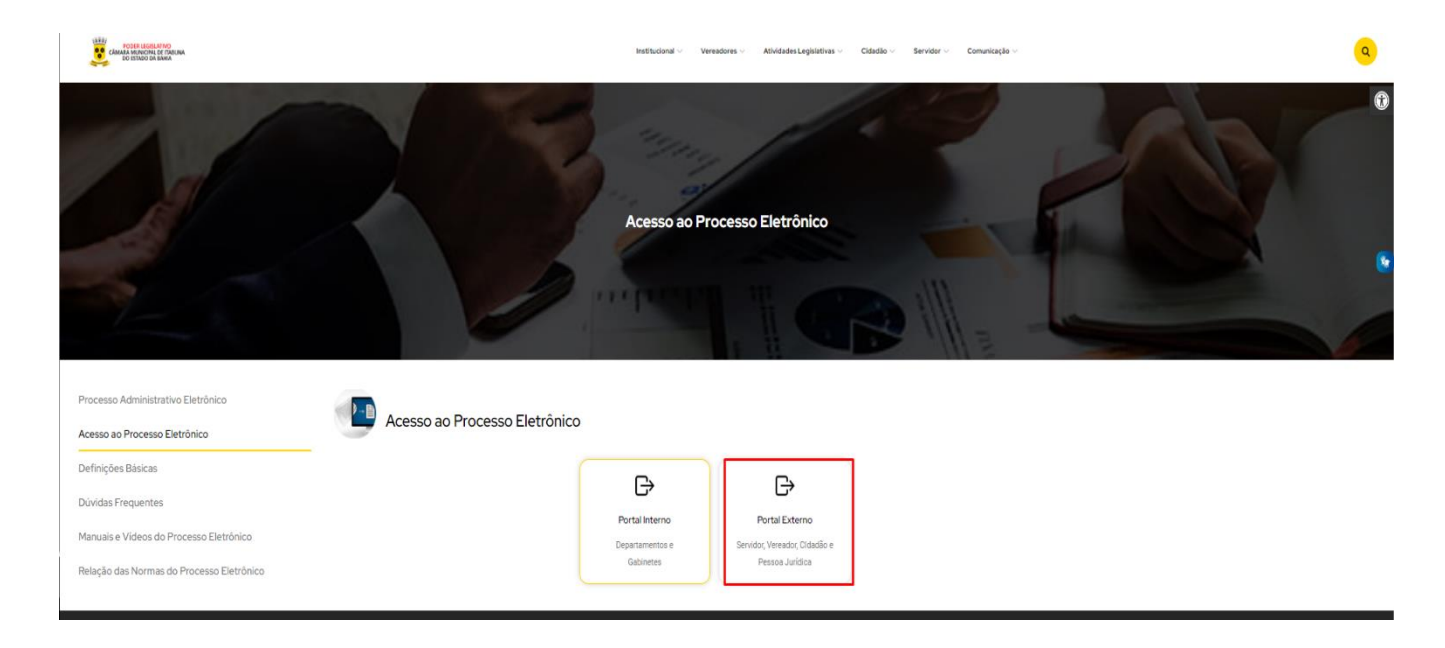

## **2. TELA INICIAL – LOGIN E SENHA**

**Passo 1 -** No campo **Login** insira o **CNPJ** da empresa e a **Senha** criada no ato do cadastro.

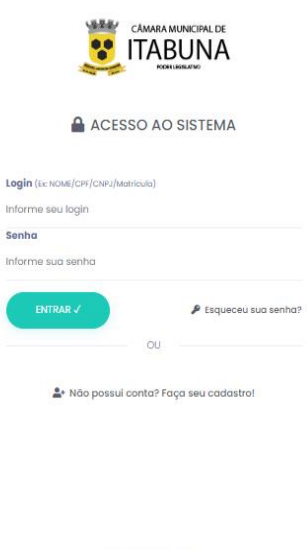

**NoPaper:** 

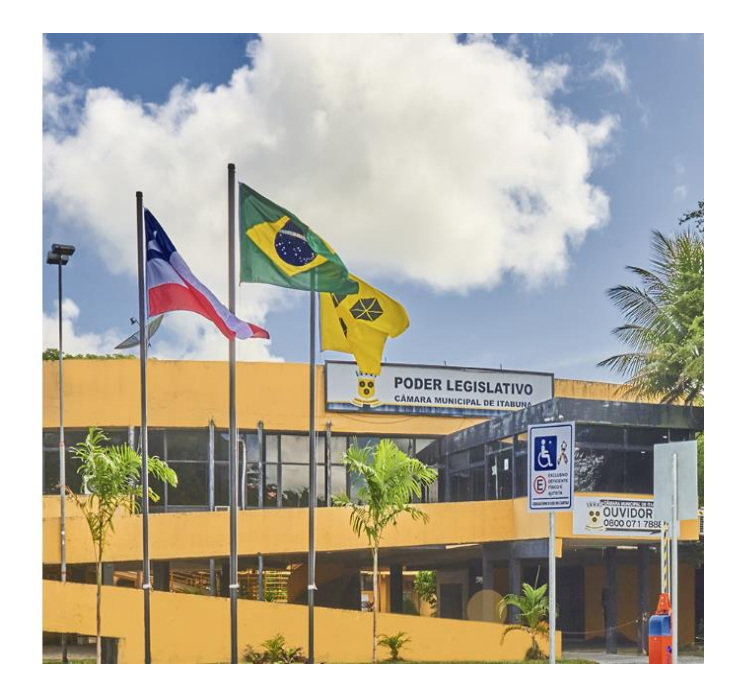

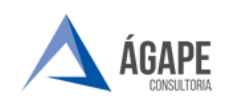

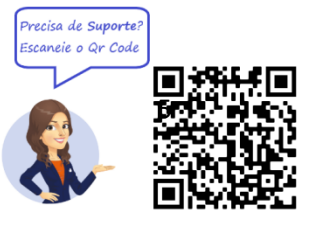

**Passo 2 –** Já na página inicial, Clique em **Iniciar Processo Eletrônico.**

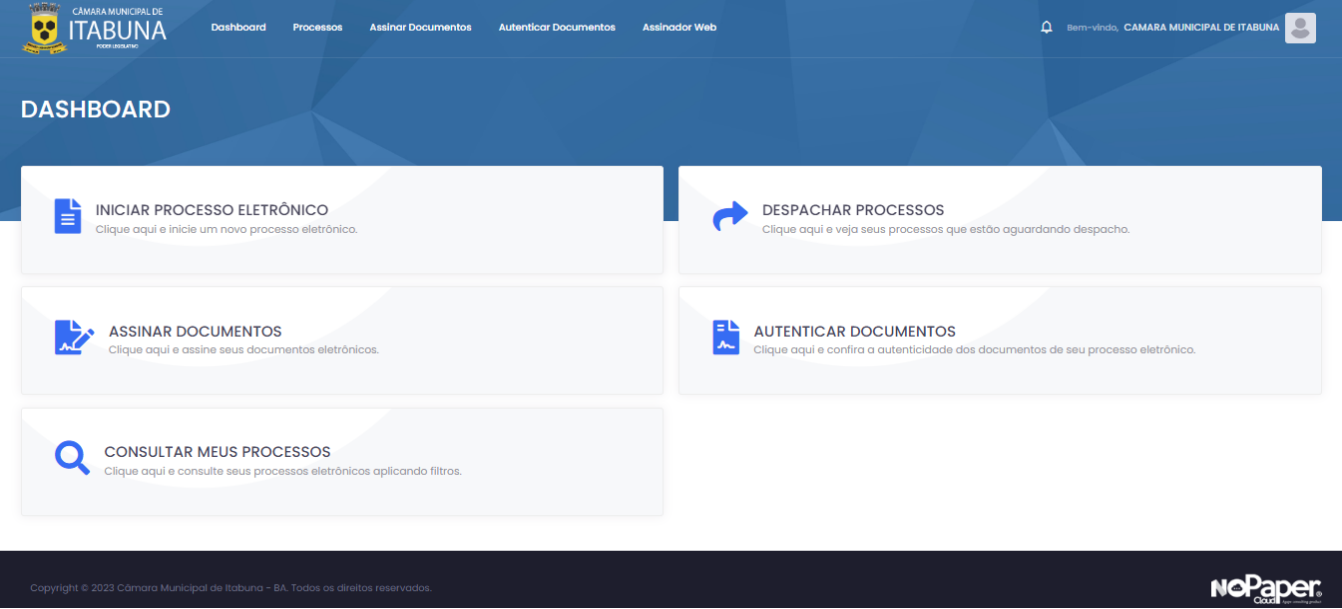

**Passo 3** – Selecione o tipo de processo pretendido, neste caso: **Pagamento – Fornecedor/Prestador de Serviço.**

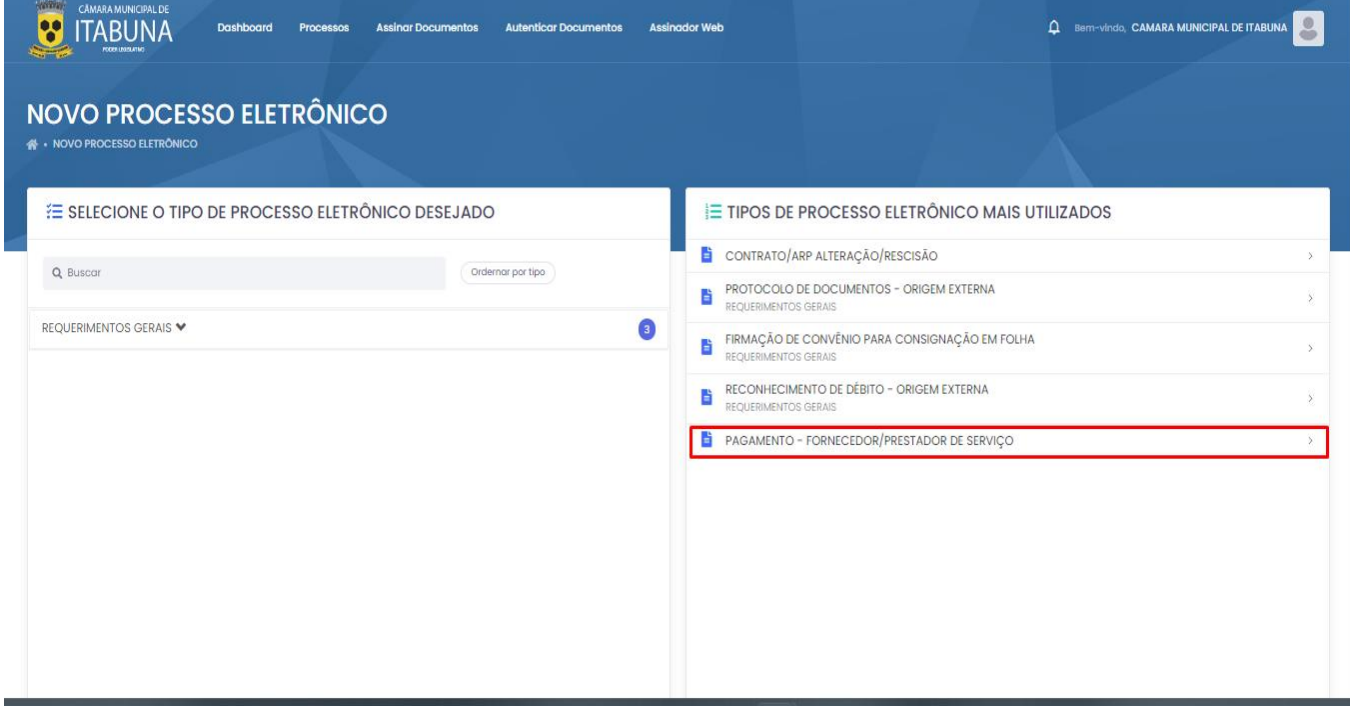

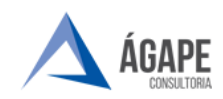

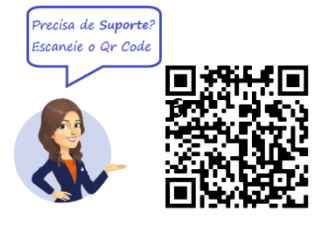

**Passo 4 –** Preencha as informações solicitadas para tramitação do processo.

#### **OBSERVAÇÕES:**

- ➢ O **Documento Fiscal (Nota Fiscal ou Fatura)** é **OBRIGATÓRIO** para elaboração do processo.
- ➢ As informações da empresa como: **CNPJ, Telefone, Endereço, e-mail,**  já são fornecidas pelo sistema, não sendo necessário o preenchimento.
- ➢ O campo "Informações Adicionais" é reservado para informações não solicitadas no formulário, mas relevantes para o processo, não servindo, por exemplo, para digitar os dados que já estão no **documento fiscal.**

Após juntar todos os documentos, clique em **Salvar e Protocolar** e o processo será enviado para o Setor Competente.

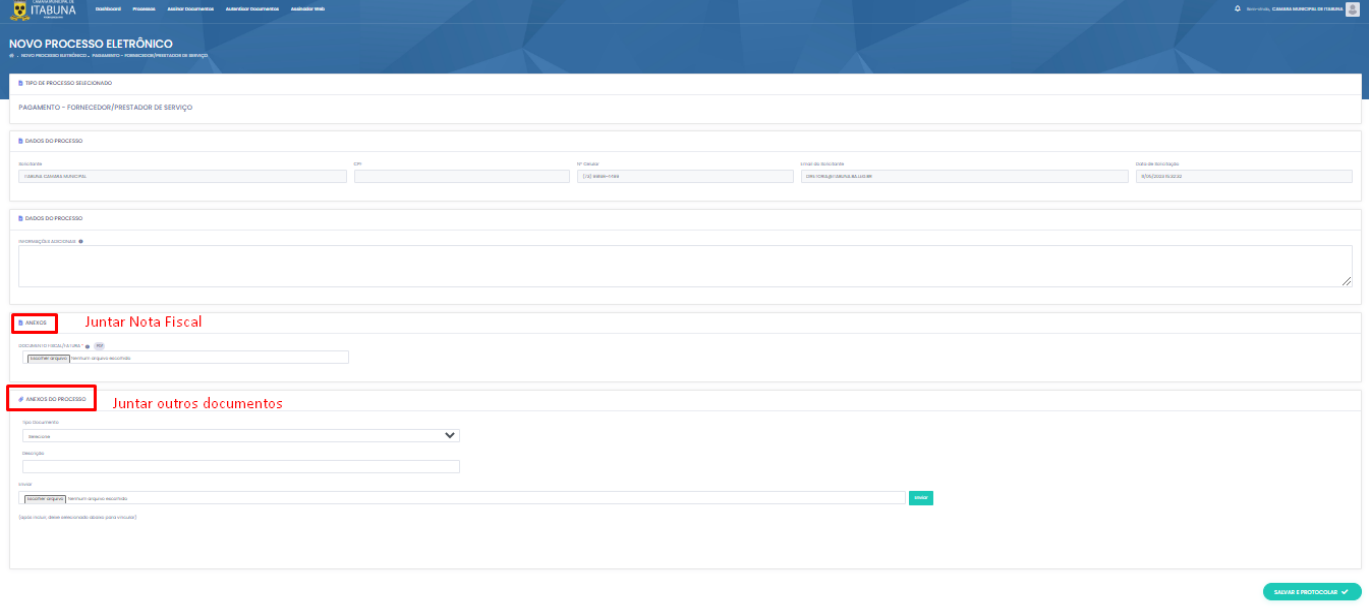

O acompanhamento da tramitação do processo pode ser realizado por meio: **"Consultar Processos".**

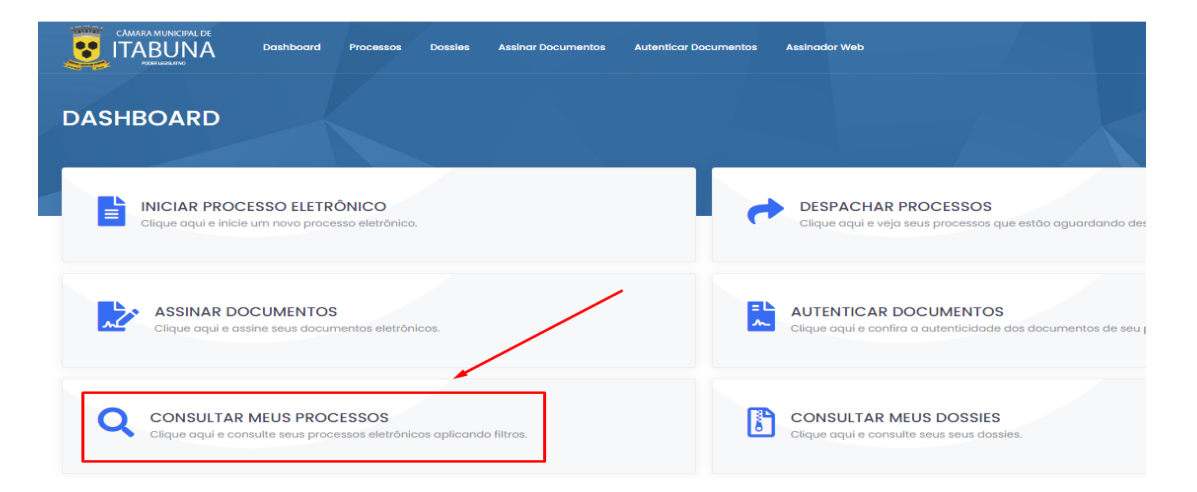

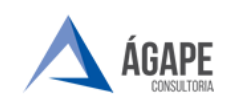

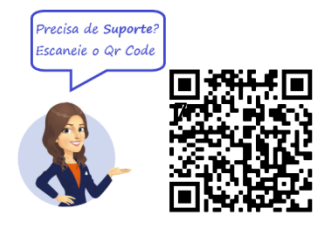

# **3. CANAIS DE ATENDIMENTO E SUPORTE**

**Telefone :** +55 73 2103-2118

**E - mail para Suporte:** [carlos.gentil@agapeconsultoria.com.br](mailto:carlos.gentil@agapeconsultoria.com.br)

**Fale Conosco:** [https://itabuna.ba.leg.br/fale-conosco-processo](https://itabuna.ba.leg.br/fale-conosco-processo-administrativo-eletronico/)[administrativo-eletronico/](https://itabuna.ba.leg.br/fale-conosco-processo-administrativo-eletronico/)

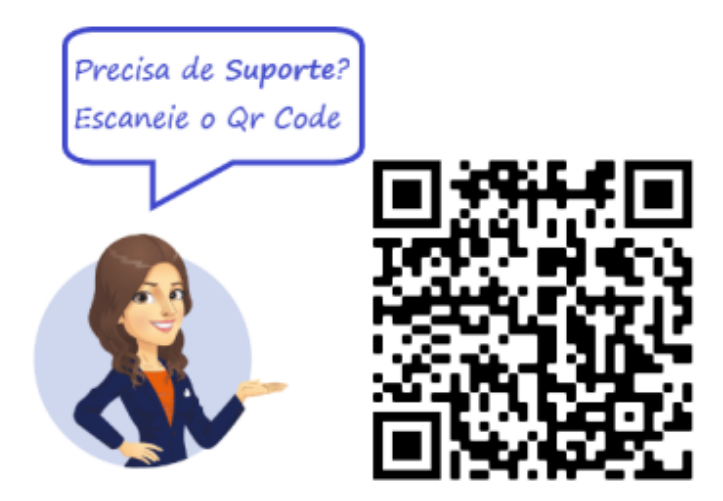